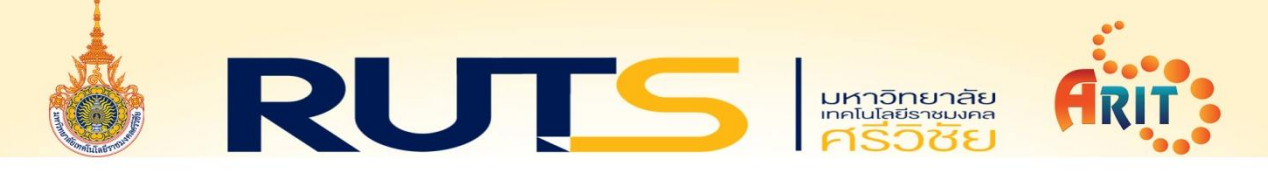

## วิธีการสแกนคอมพิวเตอร์ด้วยโปรแกรม ESET Endpoint Security

## 1. เปิดโปรแกรม ESET Endpoint Security

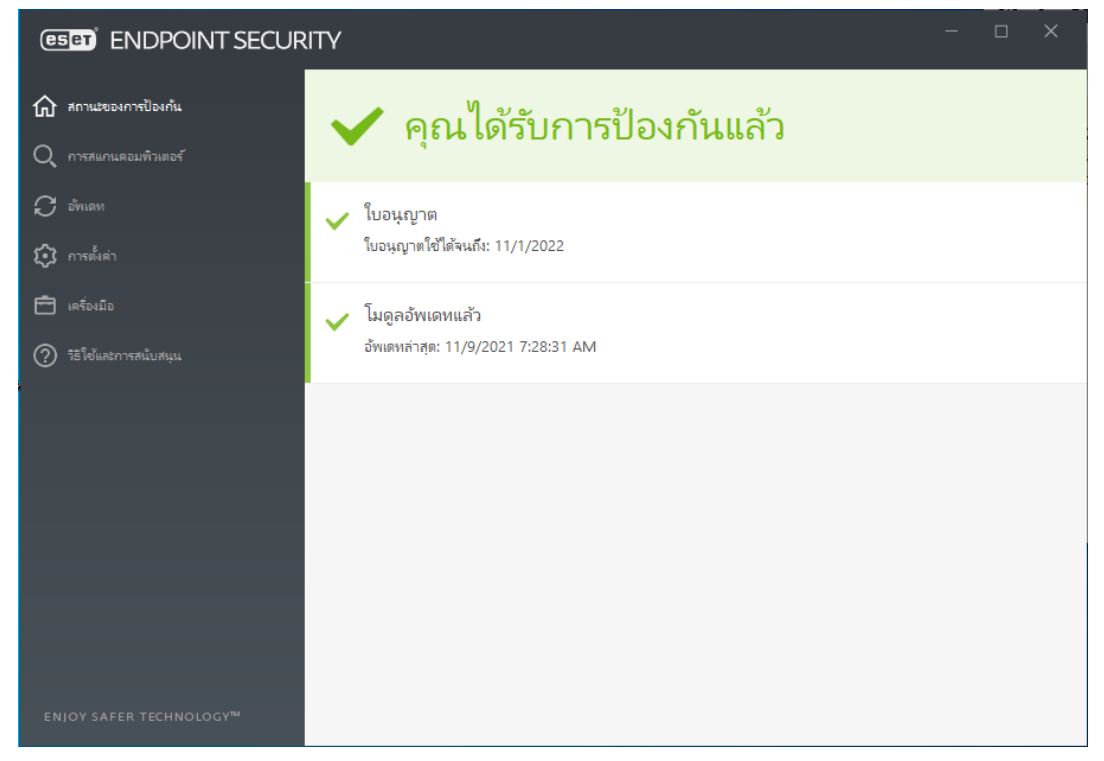

## 2. เลือกเมนูการสแกนคอมพิวเตอร์

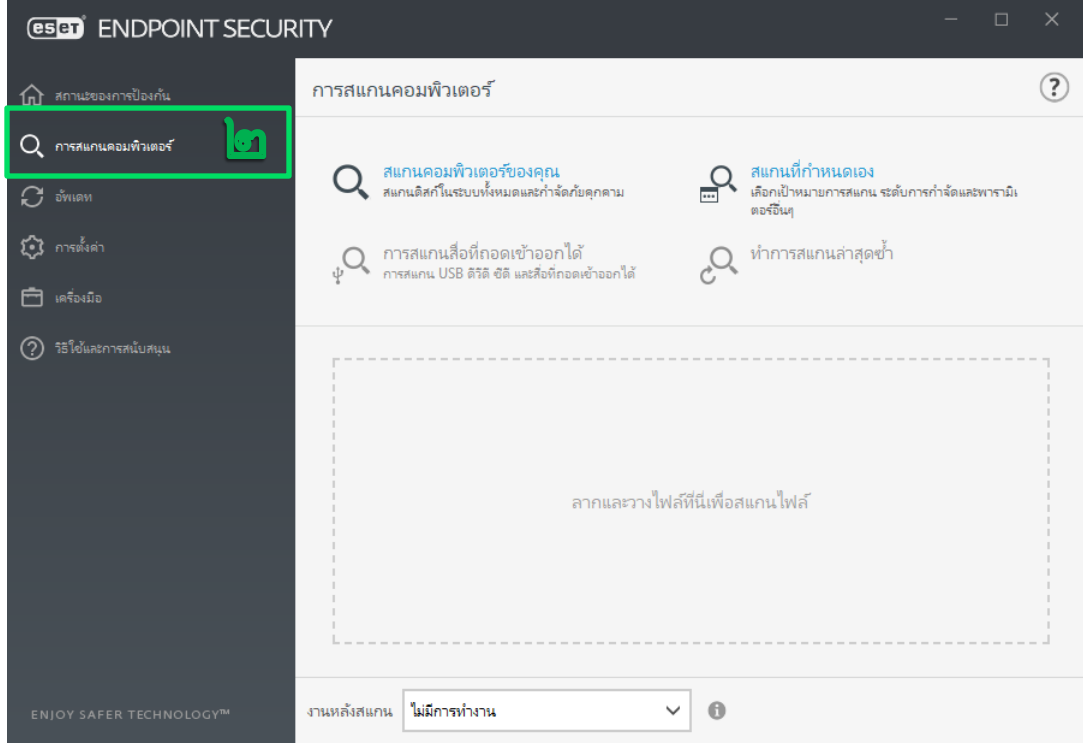

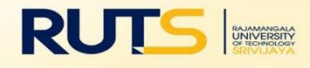

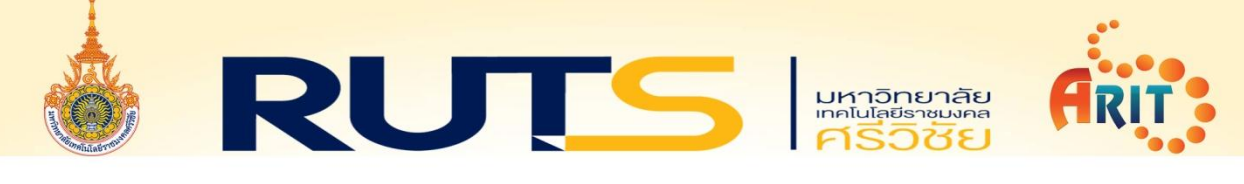

ี<br>๑. เลือกเมนู **สแกนคอมพิวเตอร์** โปรแกรมจะทำการสแกนไฟล์ภายในเครื่องคอมพิวเตอร์ให้ทั้งหมด

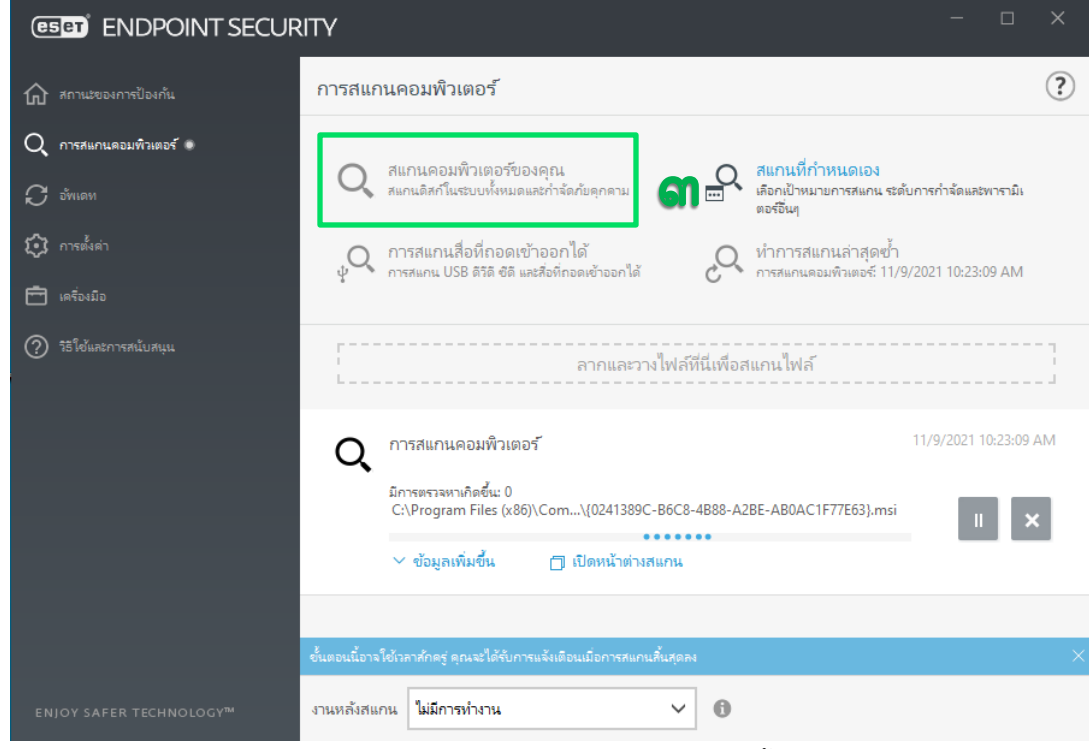

 $\ll$  เมนู สแกนที่กำหนดเอง จะสแกนคอมพิวเตอร์เฉพาะไดร์ที่เลือกเท่านั้น

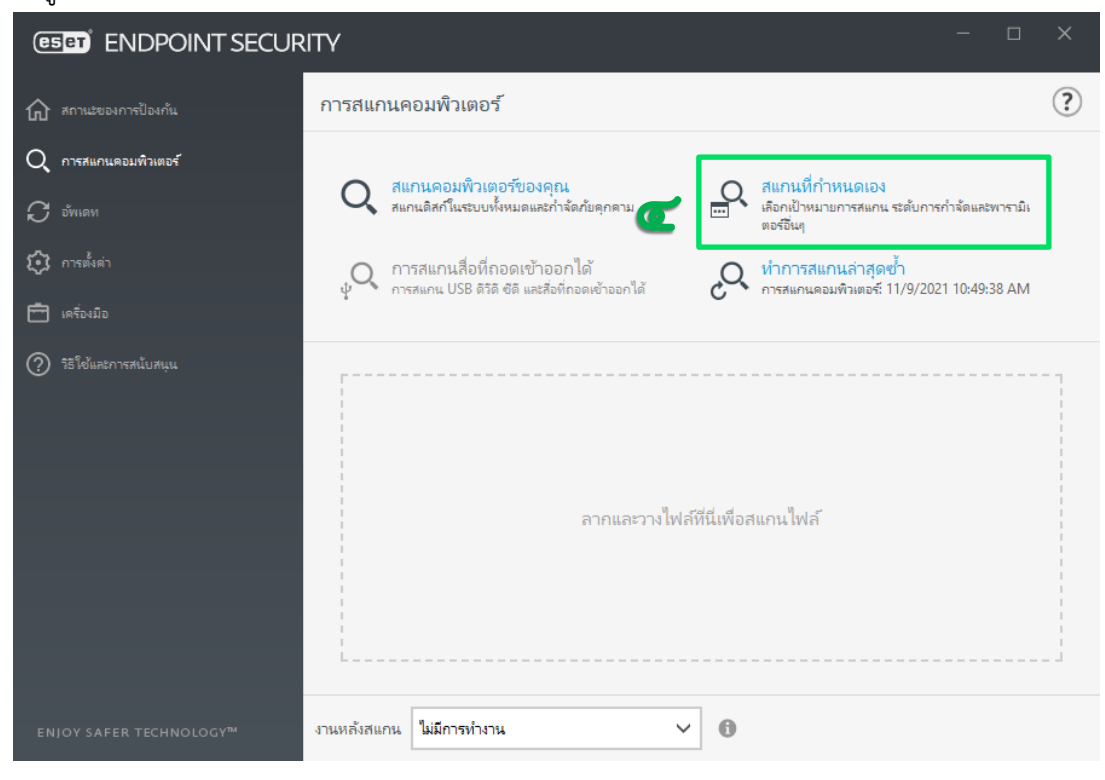

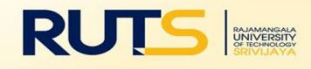

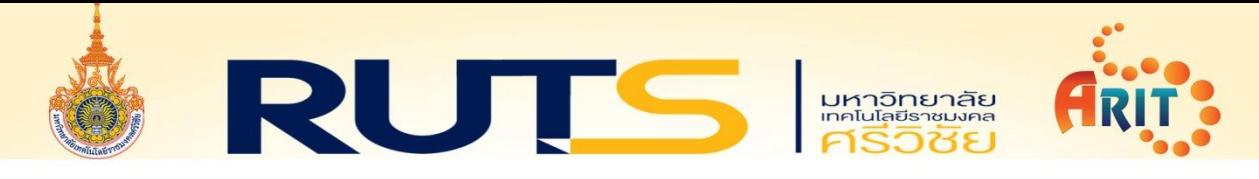

5. เลือกไดร์ที่จะสแกนตำมต้องกำรแล้วเลือก สแกน

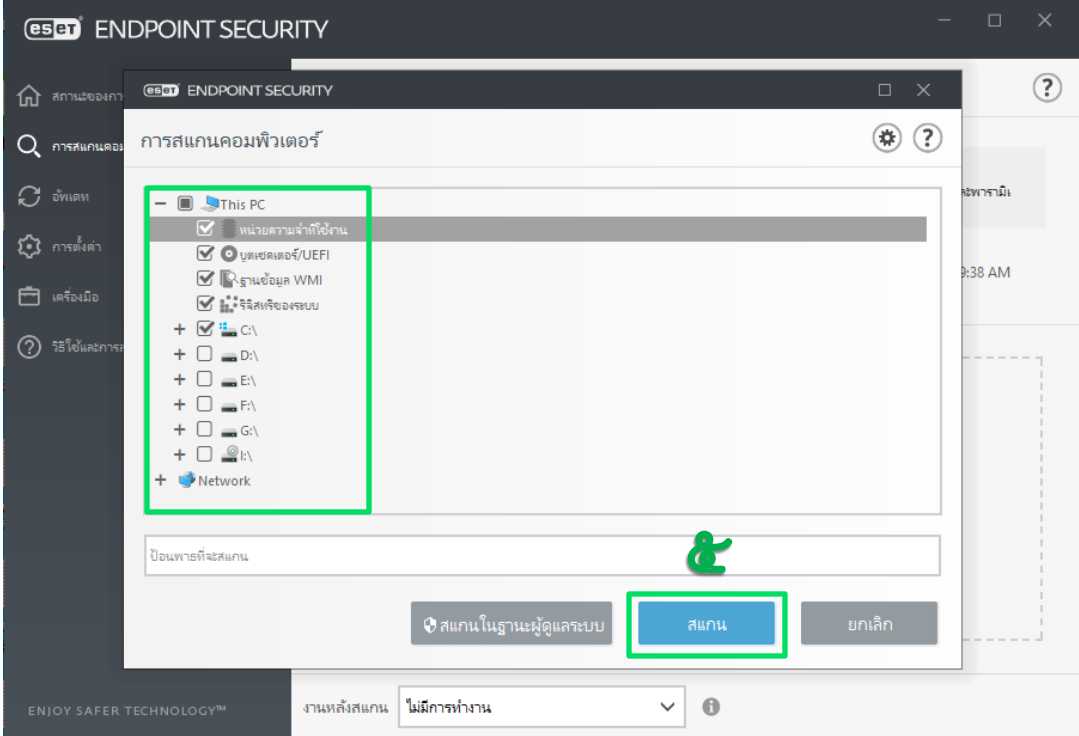

้ ๖. เมื่อโปรแกรม **สแกนคอมพิวเตอร์** เสร็จสิ้นหากตรวจเจอไฟล์มีความเสี่ยงโปรแกรมจะทำการลบให้อัตโนมัติ

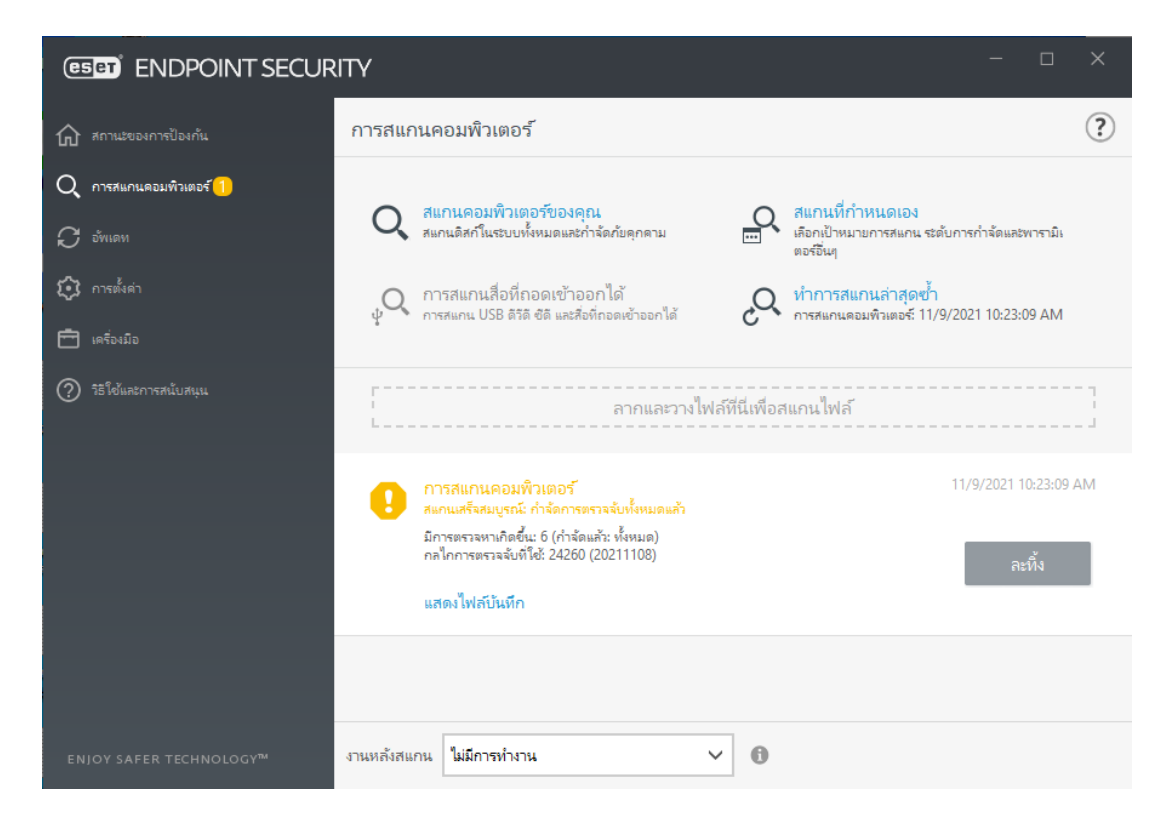

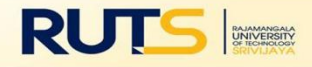

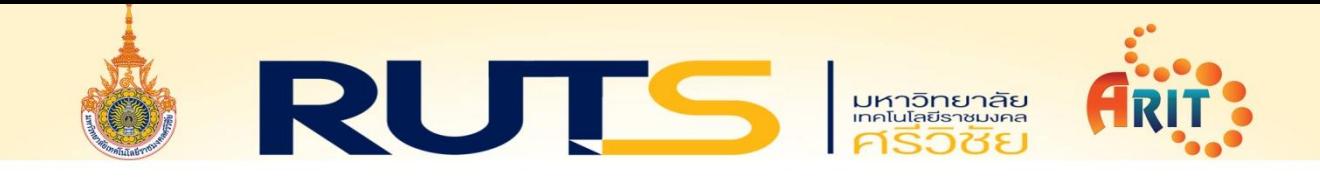

6. เมื่อโปรแกรม สแกนคอมพิวเตอร์เสร็จสิ้น ไม่เจอไฟล์ที่มีควำมเสี่ยง โปรแกรมจะมีสถำนะเป็นสีเขียว

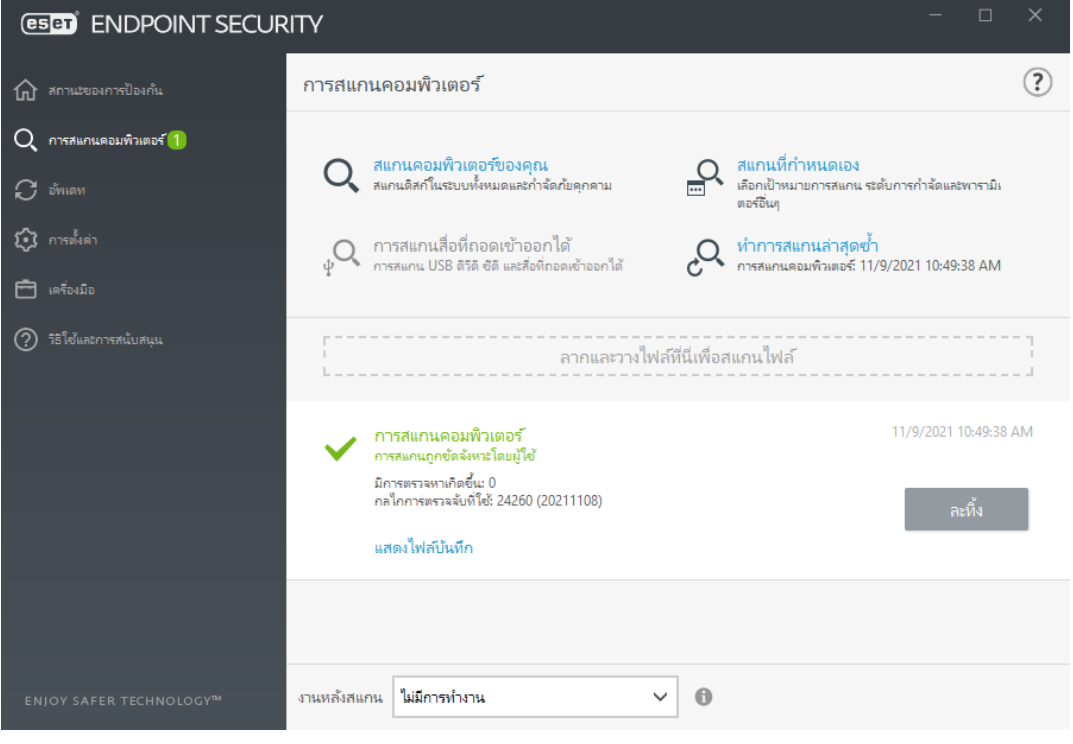

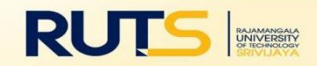